# An analysis of Regin's Hopscotch and Legspin

With high profile threats like Regin, mistakes are incredibly rare. However, when it comes to humans writing code, some mistakes are inevitable. Among the most interesting things we observed in the Regin malware operation were the forgotten codenames for some of its modules.

These are:

- Hopscotch
- Legspin
- Willischeck
- U\_STARBUCKS

We decided to analyze two of these modules in more detail - Hopscotch and Legspin.

Despite the overall sophistication (and sometimes even over-engineering) of the Regin platform, these tools are simple, straightforward and provide interactive console interfaces for Regin operators. What makes them interesting is the fact they were developed many years ago and could even have been created before the Regin platform itself.

#### The Hopscotch module

| MD5      | 6c34031d7a5fc2b091b623981a8ae61c |
|----------|----------------------------------|
| Size     | 36864 bytes                      |
| Туре     | Win32 EXE                        |
| Compiled | 2006.03.22 19:09:29 (GMT)        |

This module has another binary inside, stored as resource 103:

| MD5      | 42eaf2ab25c9ead201f25ecbdc96fb60 |
|----------|----------------------------------|
| Size     | 18432 bytes                      |
| Туре     | Win32 EXE                        |
| Compiled | 2006.03.22 19:09:29 (GMT)        |

This executable module was designed as a standalone interactive tool for **lateral movement**. It does not contain any exploits but instead relies on previously acquired credentials to authenticate itself at the remote machine using standard APIs.

The module receives the name of the target machine and an optional remote file name from the standard input (operator). The attackers can choose from several options at the time of execution and the tool provides human-readable responses and suggestions for possible input.

Here's an example of "Hopscotch" running inside a virtual machine:

Authentication Mechanism (SU or NETUSE) [S]/N:

Continue? [n]:

A File of the same name was already present on Remote Machine - Not deleting...

The module can use two routines to authenticate itself at the target machine: either connecting to the standard share named "IPC\$" (method called "NET USE") or logging on as a local user ("SU", or "switch user") who has enough rights to proceed with further actions.

It then extracts a payload executable from its resources and writes it to a location on the target machine. The default location for the payload is: \\%*target*%\ADMIN\$\SYSTEM32\SVCSTAT.EXE. Once successful, it connects to the remote machine's service manager and creates a new service called "Service Control Manager" to launch the payload. The service is immediately started and then stopped and deleted after one second of execution.

The module establishes a two-way encrypted communication channel with the remote payload **SVCSTAT.EXE** using two named pipes. One pipe is used to forward input from the operator to the payload and the other writes data from the payload to the standard output. Data is encrypted using the RC4 algorithm and the initial key exchange is protected using asymmetric encryption.

## \\%target%\pipe\{66fbe87a-4372-1f51-101d-1aaf0043127a} \\%target%\pipe\{44fdg23a-1522-6f9e-d05d-1aaf0176138a}

Once completed, the tool deletes the remote file and closes the authenticated sessions, effectively removing all the traces of the operation.

The SVCSTAT.EXE payload module launches its copy in the process dllhost.exe and then prepares the corresponding named pipes on the target machine and waits for incoming data. Once the original module connects to the pipe, it sets up the encryption of the pipe communication and waits for the incoming shellcode.

The executable is injected in a new process of dllhost.exe or svchost.exe and executed, with its input and output handles redirected to the remote plugin that initiated the attack. This allows the operator to control the injected module and interact with it.

## The Legspin module

| MD5  | 29105f46e4d33f66fee346cfd099d1cc |
|------|----------------------------------|
| Size | 67584 bytes                      |
| Туре | Win32 EXE                        |

Compiled

This module was also developed as a standalone command line utility for computer administration. When run remotely it becomes a powerful backdoor. It is worth noting that the program has full console support and features colored output when run locally. It can even distinguish between consoles that support Windows Console API and TTY-compatible terminals that accept escape codes for coloring.

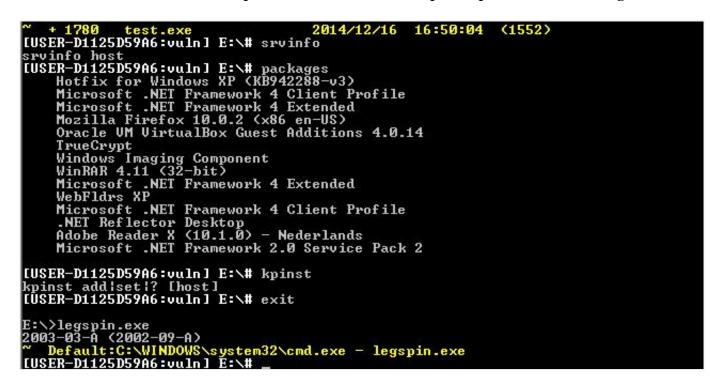

#### "Legspin" output in a standard console window with color highlighting

In addition to the compilation timestamp found in the PE headers, there are two references that point to 2003 as its true year of compilation. The program prints out two version labels:

- 2002-09-A, referenced as "lib version"
- 2003-03-A

In addition the program uses legacy API functions, like "NetBIOS" that was introduced in Windows 2000 and deprecated in Windows Vista.

Once started and initialized, it provides the operator with an interactive command prompt, waiting for incoming commands. The list of available commands is pretty large and allows the operators to perform many administrative actions. Some of the commands require additional information that is requested from the operator, and the commands provide a text description of the available parameters. The program is actually an administrative shell that is intended to be operated manually by the attacker/user.

| Command | Description                      |
|---------|----------------------------------|
| cd      | Change current working directory |

| dir<br>ls<br>dirl<br>dirs | List files and directories                                                                                                    |
|---------------------------|----------------------------------------------------------------------------------------------------|
| tar                       | Find files matching a given mask and time range, and write their contents to a XOR-encrypted archive                                                                                                    |
| tree                      | arcnive         Print out a directory tree using pseudographics         IUSER-D1125D59A6:vuln1 c:\windows# tree         107       \$MtUninstallKB942288-v3\$         4       spuninst         0       addins         107       \$MtUninstallWIC\$         4       spuninst         0       addins         10       AppPatch         3       assembly         0       GAC_32         0       GAC_32         0       GAC_0.0b03f5f7f11d50a3a         1       2.0.0.0_b03f5f7f11d50a3a         0       System.Data         1       2.0.0.0_b77a5c561934e089         0       System.Data         1       2.0.0.0_b77a5c561934e089         0       System.Data         1       2.0.0.0_b77a5c561934e089         0       System.Data.OracleClient         1       2.0.0.0_b77a5c561934e089         0       System.Transactions         1       2.0.0.0_b77a5c561934e089         0       System.Meb         1       2.0.0.0_b77a5c561934e089         0       System.Meb         1       2.0.0.0_b03f5f7f11d50a3a         0       System.Meb |
| trash                     | Read and print out the contents of the Windows "Recycle Bin" directory                                                                                                    |
| get                       | Retrieve an arbitrary file from the target machine, LZO compressed                                                                                                    |
| put                       | Upload an arbitrary file to the target machine, LZO compressed                                                                                                    |
| del                       | Delete a file                                                                                                    |
| ren<br>mv<br>copy<br>cp   | Copy or move a file to a new location                                                                                                    |
| gtm                       | Get file creation, access, write timestamps and remember the values                                                                                                    |
| stm                       | Set file creation, access, write timestamps to the previously retrieved values                                                                                                    |
| mtm                       | Modify the previously retrieved file timestamps                                                                                                    |
| scan<br>strings           | Find and print out all readable strings from a given file                                                                                                    |
| more                      | Print out the contents of an arbitrary file                                                                                                    |
| access                    | Retrieve and print out DACL entries of files or directories                                                                                                    |
| audit                     | Retrieve and print out SACL entries of files or directories                                                                                                    |
| finfo                     | Retrieve and print out version information from a given file                                                                                                    |
| CS                        | Dump the first 10,000 bytes from an arbitrary file or from several system files:<br>advapi32.dll                                                                                                    |

|         | kernel32.dll<br>msvcrt.dll<br>ntdll.dll<br>ntoskrnl.exe<br>win32k.sys<br>cmd.exe<br>ping.exe<br>ipconfig.exe<br>tracert.exe<br>netstat.exe<br>net.exe                                                                                                    |
|---------|----------------------------------------------------------------------------------------------------|
|         | user32.dll<br>gdi32.dll<br>shell32.dll                                                                                                    |
| lnk     | Search for LNK files, parse and print their contents                                                                                                    |
| info    | <ul> <li>Print out general system information:</li> <li>CPU type</li> <li>memory status</li> <li>computer name</li> <li>Windows and Internet Explorer version numbers</li> <li>Windows installation path</li> <li>Codepage</li> </ul>                                       |
| dl      | <ul> <li>Print information about the disks:</li> <li>Type</li> <li>Free/used space</li> <li>List of partitions, their filesystem types</li> </ul>                                                                                                    |
| ps      | List all running processes                                                                                                    |
| logdump | Unfinished, only displays the parameter description                                                                                                    |
| reglist | Dump registry information for a local or remote hive                                                                                                    |
| windows | Enumerate all available desktops and all open windows                                                                                                    |
| view    | List all visible servers in a domain                                                                                                    |
| domains | List the domain controllers in the network                                                                                                    |
| shares  | List all visible network shares                                                                                                    |
| regs    | <ul> <li>Print additional system information from the registry:</li> <li>IE version</li> <li>Outlook Express version</li> <li>Logon default user name</li> <li>System installation date</li> <li>BIOS date</li> <li>CPU frequency</li> <li>System root directory</li> </ul> |
| ips     | <ul> <li>List network adapter information:</li> <li>DHCP/static IP address</li> <li>Default gateway's address</li> </ul>                                                                                                    |

| times                                                    | Obtain the current time from a local or remote machine                                                                                                |
|----------------------------------------------------------|----------------------------------------------------------------------------------------------------|
| who                                                      | List the names of current users and the domains accessed by the machine                                                                               |
| net<br>nbtstat<br>tracert<br>ipconfig<br>netstat<br>ping | Run the corresponding system utility and print the results                                                                                            |
| tel                                                      | Connect to a given TCP port of a host, send a string provided by the operator, print out the response                                                 |
| dns<br>arps                                              | Resolve a host using DNS or ARP requests                                                                                                    |
| users                                                    | List information about all user accounts                                                                                                    |
| admins                                                   | List information about user accounts with administrative privileges                                                                                   |
| groups                                                   | List information about user groups                                                                                                    |
| trusts                                                   | List information about interdomain trust user accounts                                                                                                |
| packages                                                 | Print the names of installed software packages                                                                                                    |
| sharepw                                                  | Run a brute-force login attack trying to obtain the password of a remote share                                                                        |
| sharelist                                                | Connect to a remote share                                                                                                    |
| srvinfo                                                  | Retrieve current configuration information for the specified server                                                                                   |
| netuse                                                   | Connect, disconnect or list network shares                                                                                                    |
| netshare                                                 | Create or remove network shares on the current machine                                                                                                |
| nbstat                                                   | List NetBIOS LAN adapter information                                                                                                    |
| run                                                      | Create a process and redirect its output to the operator                                                                                              |
| system                                                   | Run an arbitrary command using WinExec API                                                                                                    |
| exit                                                     | Exit the program                                                                                                    |
| set                                                      | Set various internal variables used in other shell commands                                                                                           |
| su                                                       | Log on as a different user                                                                                                    |
| kill                                                     | Terminate a process by its PID                                                                                                    |
| kpinst                                                   | Modify the registry value:<br>[HKLM\SOFTWARE\Microsoft\Windows NT\CurrentVersion\Winlogon] System<br>This value should normally point to "lsass.exe". |
| svc<br>drv                                               | Create, modify or remove a system service                                                                                                    |
| help<br>?                                                | Print the list of supported commands                                                                                                    |

The Legspin module we recovered doesn't have a built-in C&C mechanism. Instead, it relies on the Regin platform to redirect the console input/output to/from the operators.

#### Conclusions

Unlike most other Regin modules, Legspin and Hopscotch appear to be stand-alone tools developed much

earlier. The Legspin backdoor in particular dates back to 2003 and perhaps even 2002. It's worth pointing that not all Regin deployments contain the Legspin module; in most cases, the attackers manage their victims through other Regin platform functions.

This means that Legspin could have been used independently from the Regin platform, as a simple backdoor together with an input/output wrapper.

Although more details about Regin are becoming available, there is still a lot that remains unknown. One thing is already clear – what we know about Regin is probably already retired information that has been replaced by new modules and techniques as time passes.